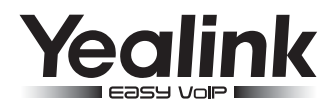

# **SIP-T19P & SIP-T19 Biznesowy telefon IP**

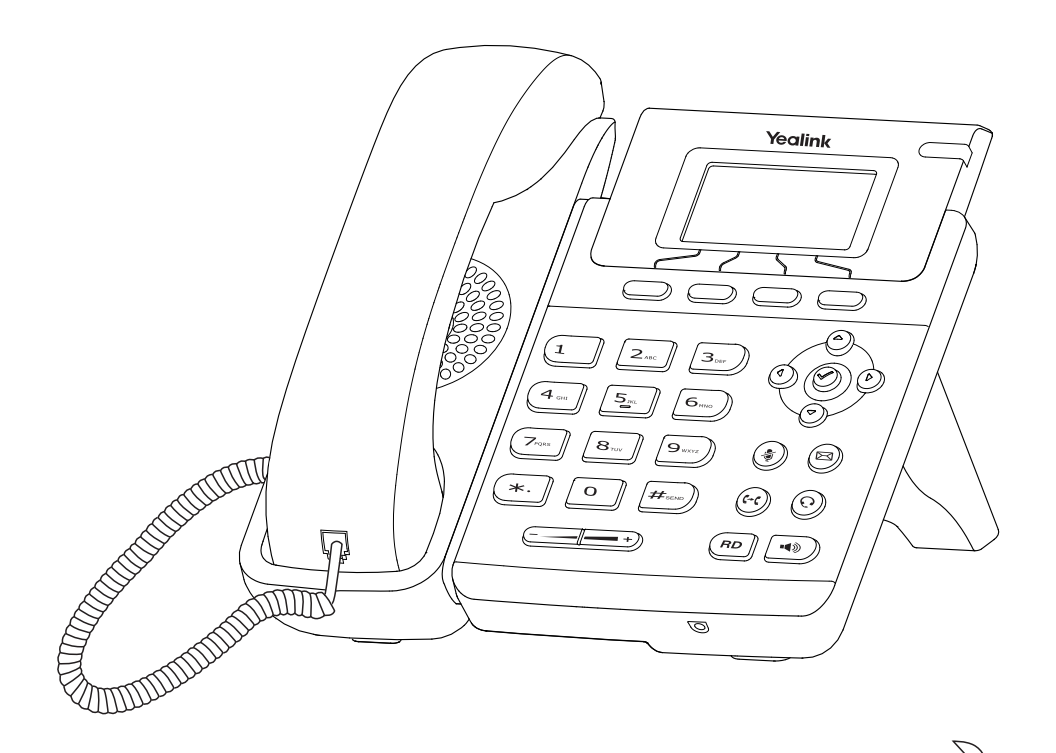

**Podręcznik użytkownika**

www.yealink.com

Dotyczy firmware wersji 71 lub wyższej

#### **Wybieranie numeru**

#### **Używanie słuchawki**

1. Podnieś słuchawkę

2. Wprowadź numer, następnie naciśnij przycisk **Wyślij**

#### **Używanie głośnika w telefonie**

1. Z odłożoną na telefonie słuchawką, naciśnij (4)

2. Wprowadź numer, następnie naciśnij przycisk **Wyślij**

#### **Używanie słuchawek (nagłowne)**

1. Z podłączonym zestawem nagłownym, wciśnij  $\left(\Omega\right)$  aby aktywować tryb zestawu nagłownego

2. Wprowadź numer, następnie naciśnij przycisk **Wyślij**

**WAŻNE:** Podczas rozmowy, możesz przełączać pomiędzy trybem głośnomówiącym a słuchawką nagłowną, poprzez naciśnięcie przycisku **Headset** lub przycisku trybu głośnomówiącego. Możesz również podnieść słuchawkę od telefonu. Tryb zestawu nagłownego wymaga podłączenia słuchawek.

## **Odbieranie połączeń**

#### **Użycie słuchawki telefonicznej:**

Podnieś słuchawkę

#### **Użycie trybu głośnomówiącego:**

Naciśnij (4)

#### **Użycie zestawu nagłownego:**

Naciśnij

**WAŻNE:** Możesz zignorować połączenia przychodzące poprzez naciśniecie przycisku "Odrzuć"

## **Zakończenie połączenia**

#### **Użycie słuchawki telefonicznej**

Odłóż słuchawkę lub naciśnij przycisk **Rezygnuj**.

#### **Użycie trybu głośnomówiącego**

Naciśnij lub naciśnij przycisk **Rezygnuj**.

#### **Użycie zestawu nagłownego.**

Naciśnij przycisk **Rezygnuj**.

## **Ponowne wybieranie**

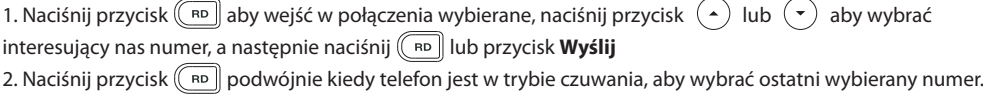

## **Wyciszanie oraz wyłączanie wyciszania**

1. Naciśnii przycisk  $\binom{4}{3}$  aby wyciszyć mikrofon podczas połączenia

2. Naciśnij przycisk  $\binom{2}{4}$  ponownie aby wyłączyć wyciszenie.

## **Zawieszanie i wznawianie połączeń**

#### **Aby zawiesić połączenie:**

Naciśnij przycisk **Zawieś** w trakcie połączenia

#### **Aby wznowić połączenie, zrób jedną z poniższych rzeczy:**

1. Jeśli jest tylko jedno połączenie na linii, naciśnij przycisk **Wznów**.

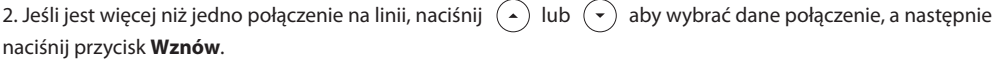

## **Transfer połączeń**

#### **Możesz wykonać transfer połączeń w następujący sposób.**

#### **Bez zapowiedzi**

1. Naciśnij przycisk  $(\mathfrak{b} \cdot \mathfrak{c})$  podczas aktywnego połączenia. Połączenie zostaje zawieszone.

2. Wprowadź numer, na który chcesz przekazać połączenie.

3. Naciśnij przycisk

#### **Transfer typu** "Semi-Attended"

- 1. Naciśnij przycisk  $(\mathbb{G})$  podczas aktywnego połączenia. Połączenie zostaje zawieszone.
- 2. Wprowadź numer, na który chcesz przekazać połączenie i naciśnij przycisk  $\lceil_{\pmb{\mathcal{H}}_{\text{new}}} \rceil$
- 3. Naciśnij przycisk  $(\lceil \cdot \rceil)$ , kiedy usłyszysz dzwonek zwrotny.

#### **Transfer z zapowiedzią**

- 1. Naciśnij przycisk  $(\llbracket \cdot \rrbracket)$  podczas aktywnego połączenia. Połączenie zostaje zawieszone.
- 2. Wprowadź numer, na który chcesz przekazać połączenie i naciśnij przycisk  $\sqrt{H_{\text{max}}}$
- 3. Naciśnij przycisk  $(\langle \cdot | \cdot \rangle)$ , kiedy druga osoba odbierze telefon.

## **Przekierowanie połączeń**

#### **Aby wykonać przekierowanie połączeń:**

- 1. Naciśnij **Menu** kiedy telefon jest w trybie czuwania, a następnie wybierz **Dodatki->Przekazywanie połączeń**.
- 2. Wybierz odpowiadający Ci tryb:

**Zawsze przekieruj** – połączenia przychodzące są przekazywane zawsze.

**Przekieruj gdy zajęty** – połączenia przychodzące są przekazywane kiedy telefon jest zajęty.

**Przekieruj gdy nie odpowiada** – połączenia przychodzące są przekazywane po pewnym czasie.

- 3. Wprowadź numer, na który ma być przekierowane połączenie. Dla trybu "Przekieruj gdy nie odpowiada"
- naciśnij  $(*)$  lub  $(*)$  aby wybrać czas po jakim połączenie ma być przekazane.

4. Naciśnij przycisk **Zatwierdź** i zaakceptuj zmiany.

## **Połączenie konferencyjne**

- 1. Naciśnij przycisk **Conf** podczas aktywnego połączenia. Połączenie zostaje zawieszone.
- 2. Wprowadź numer, drugiej osoby, a następnie naciśnij przycisk **Wyślij.**
- 3. Naciśnij przycisk **Conf** ponownie, kiedy druga osoba odbierze telefon. Wszyscy dołączają do konferencji.
- 4. Naciśnij przycisk **Rozłącz** aby wszystkich rozłączyć.

**WAŻNE:** Możesz podzielić połączenie konferencyjne, na dwie indywidualne rozmowy poprzez naciśniecie przycisku **Podziel.**

## **Poczta głosowa**

Wskaźnik wiadomości oczekującej na ekranie LCD oznajmia, iż jedna lub więcej wiadomości czeka w centrum wiadomości. Klawisz LED świeci się na czerwono.

#### **Aby przesłuchać wiadomość:**

- 1. Naciśnij lub przycisk **Połącz**
- 2. Postępuj zgodnie z nagraniem aby odsłuchać wiadomości głosowe.

## **Ustawienia twojego telefonu**

## **Historia połączeń**

- 1. Naciśnij przycisk **Historia** kiedy telefon jest w trybie czuwania, naciśnij  $\left(\cdot\right)$ lub  $\left(\cdot\right)$  aby przewijać liste
- 2. Wybierz opcje z listy, możesz wykonać:

Naciśnij przycisk **Wybierz** aby rozpocząć połączenie

Naciśnij przycisk **Usuń** aby wykasować kontakt z listy

#### **Jeśli naciśniesz przycisk Opcje, możesz wykonać:**

Naciśnij przycisk **Szczegóły** aby zobaczyć szczegółowe informacje o kontakcie

Naciśnij przycisk **Dodaj do czarnej listy** aby dodać kontakt do czarnej listy

Naciśnij przycisk **Przenieś do kontaktów** aby dodać kontakt do lokalnej książki telefonicznej

Naciśnij przycisk **Usuń wszystkie** aby skasować kontakty z listy.

## **Książka telefoniczna**

#### **Aby dodać kontakt:**

- 1. Naciśnij przycisk **Książka** kiedy telefon jest w trybie czuwania i wybierz odpowiednią grupę.
- 2. Naciśnij przycisk **Dodaj** aby dodać kontakt.
- 3. Wprowadź unikatową nazwę w miejscu **Nazwa** oraz wprowadź numer
- 4. Naciśnij przycisk **Dodaj** aby zaakceptować zmiany.

#### **Aby edytować kontakt:**

- 1. Naciśnij przycisk **Książka** kiedy telefon jest w trybie czuwania i wybierz odpowiednią grupę..
- 2. Naciśnij  $(*)$  lub  $(*)$  aby wybrać dany kontakt, naciśnij przycisk **Opcje** i następnie wybierz **Szczegóły** z listy.
- 3. Edytuj informacje w kontakcie
- 4. Naciśnij przycisk **Zapisz** aby zaakceptować zmiany.

#### **Aby skasować kontakt:**

- 1. Naciśnij przycisk **Książka** kiedy telefon jest w trybie czuwania i wybierz odpowiednią grupę..
- 2. Naciśnij  $($   $\cdot$   $)$  lub  $($   $\cdot$   $)$  aby wybrać dany kontakt, naciśnij przycisk **Opcje**, a następnie wybierz **Usuń** z listy.
- 3. Naciśnij przycisk OK gdy na LCD pojawi się napis "Usunąć wybrane pozycje?".

**WAŻNE:** Możesz wybrać kontakt z historii. Aby zdobyć więcej informacji przejdź do historii połączeń.

## **Regulacja głosu**

Naciśnij  $\overline{(\overline{C_1}-\overline{C_2})}$  podczas rozmowy aby dostosować przychodzący głos na słuchawce, trybie głośnomówiącym, słuchawce nagłownej.

Naciśnij  $\boxed{\longleftarrow}$  kiedy telefon jest w trybie czuwania aby dostosować głośność dzwonka.

## **Wybór dzwonka**

- 1. Naciśnij **Menu** kiedy telefon jest w trybie czuwania, następnie wybierz **Ustawienia->Podstawowe->Dzwonki**
- 2. Naciśnij  $( \cdot )$  lub  $( \cdot )$  aby wybrać dzwonek
- 3. Naciśnij przycisk **Zapisz** aby zaakceptować zmiany.